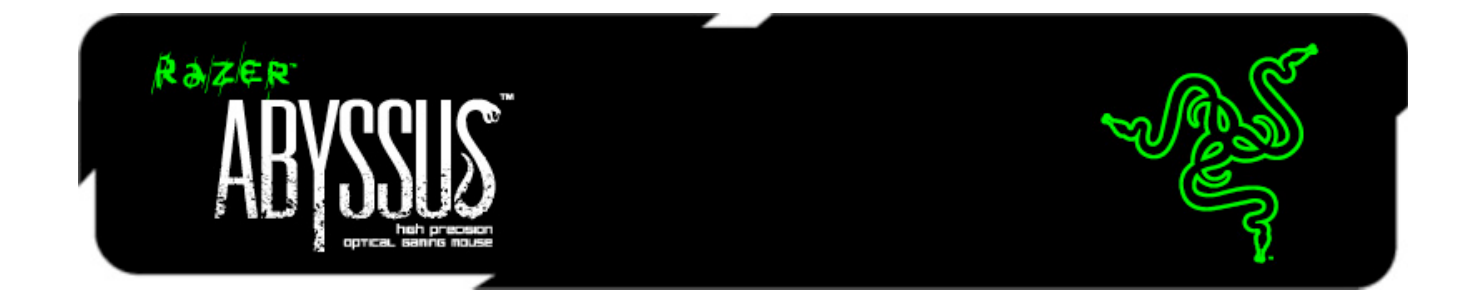

Razer Abyssus 地狱狂蛇是为需要高质量、高可靠性和具有毫不拖泥带水 直截了当 的快捷性能的玩家而设计的游戏级鼠标。该产品的设计注重竞技游戏的基本功 能, Razer Abyssus 地狱狂蛇配有超快极捷响应按键,触感反馈响应飞快。鼠标中 心配有性能完备的 1800dpi Razer Precision 红外传感器,使用它您可以完全控制目 标,精确地追踪对手,所向披靡。

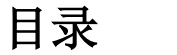

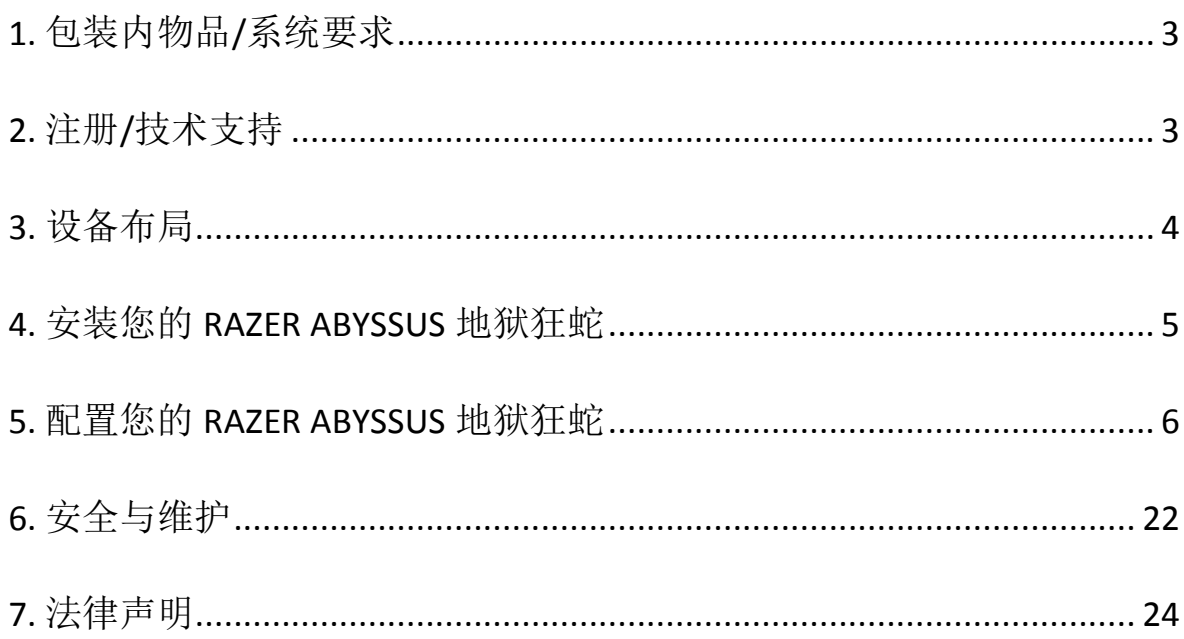

# <span id="page-2-0"></span>**1.** 包装内物品**/**系统要求

## 包装内物品

● Razer Abyssus 地狱狂蛇 1800 游戏鼠标

## 系统要求

- 带有闲置USB端口的PC或Mac
- Windows® 8 / Windows® 7 / Windows Vista® / Windows® XP 32  $\overleftrightarrow{\mathcal{U}}$  / Mac OSX (10.7-10.9)
- 互联网连接
- 100MB可用硬盘空间

# <span id="page-2-1"></span>**2.** 注册**/**技术支持

#### 注册

立即注册Razer Synapse 云驱动账号,可实时了解你所购产品的质保状态。如需了 解关于 Razer Synapse 云 驱 动 及 其 功 能 的 详 细 信 息 , 请 浏 览 Cn.razerzone.com/synapse。

如你已注册了Razer Synapse 云驱动账号,可直接在 Razer Synapse 云驱动中单击你 电子邮箱右侧的按钮,并在下拉菜单中选择质保状态来注册你的产品。

如需在线注册你的产品,请访问[www.razerzone.com/registration/cn](http://www.razerzone.com/registration/cn)。请注意,如 果你通过网站注册你的产品,你可能无法查看你产品的质保状态。

# 技术支持

您将获得:

- 为期两年的制造商有限保修
- 可访问 [www.razersupport.com/cn](http://www.razersupport.com/cn) 获得免费在线技术支持。

# <span id="page-3-0"></span>**3.** 设备布局

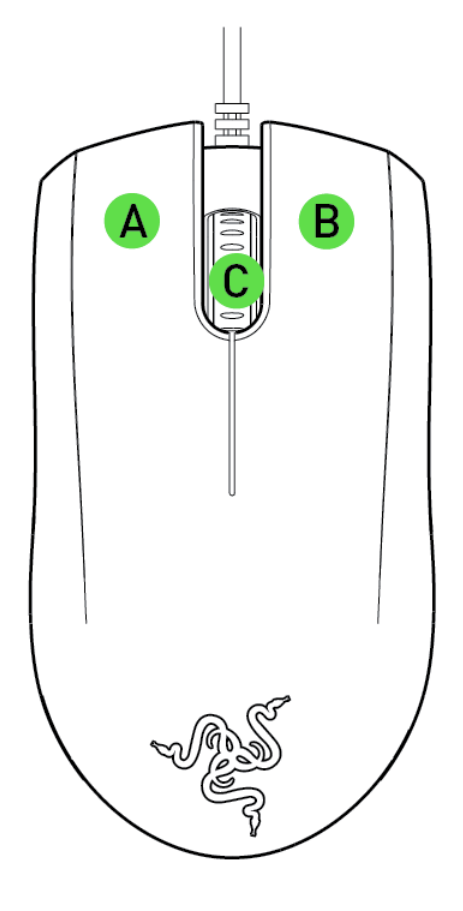

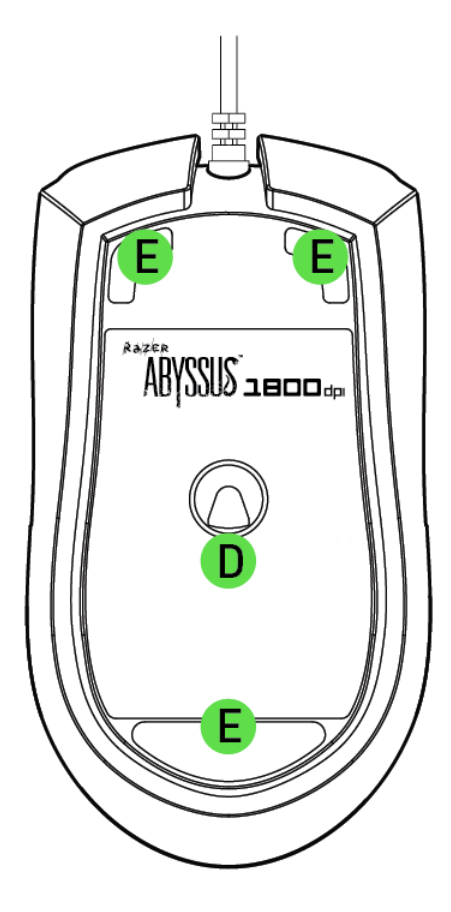

- A. 鼠标左键
- B. 鼠标右键
- C. 滚动滚轮
- D. Razer Precision 3G 红外传感器
- E. Ultraslick 超顺滑鼠标垫脚

# <span id="page-4-0"></span>**4.** 安装您的 **RAZER ABYSSUS** 地狱狂蛇

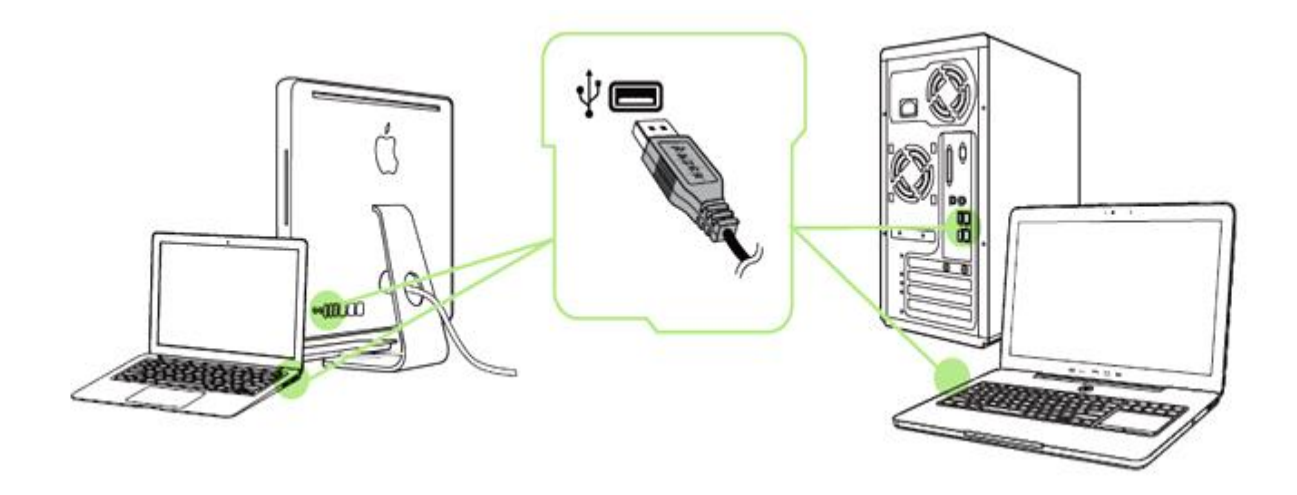

- 步骤 1:连接您的 Razer 设备到电脑的 USB 接口。
- 步骤 2: 按提示安装 Razer Synapse 云驱动\* 或从 cn. razerzone. com/synapse 下 载安装程序
- 步骤 3: 创建您的 Razer ID 或使用现有 Razer ID 登录到 Synapse 云驱动。

\* 适用于 Windows 8 或更高版本。

# <span id="page-5-0"></span>**5.** 配置您的 **RAZER ABYSSUS** 地狱狂蛇

免责声明: 要使用此处所列功能,需要安装 *Razer Synapse*。 这些功能也不尽相同,具体取决于当前的 软件版本和您的操作系统。

#### *"*鼠标*"*选项卡

当您首次安装 Razer Synapse 时, "鼠标选项卡"将是默认选项卡。该选项卡使您可 以自定义设备的配置文件、按键分配、性能和灯光。

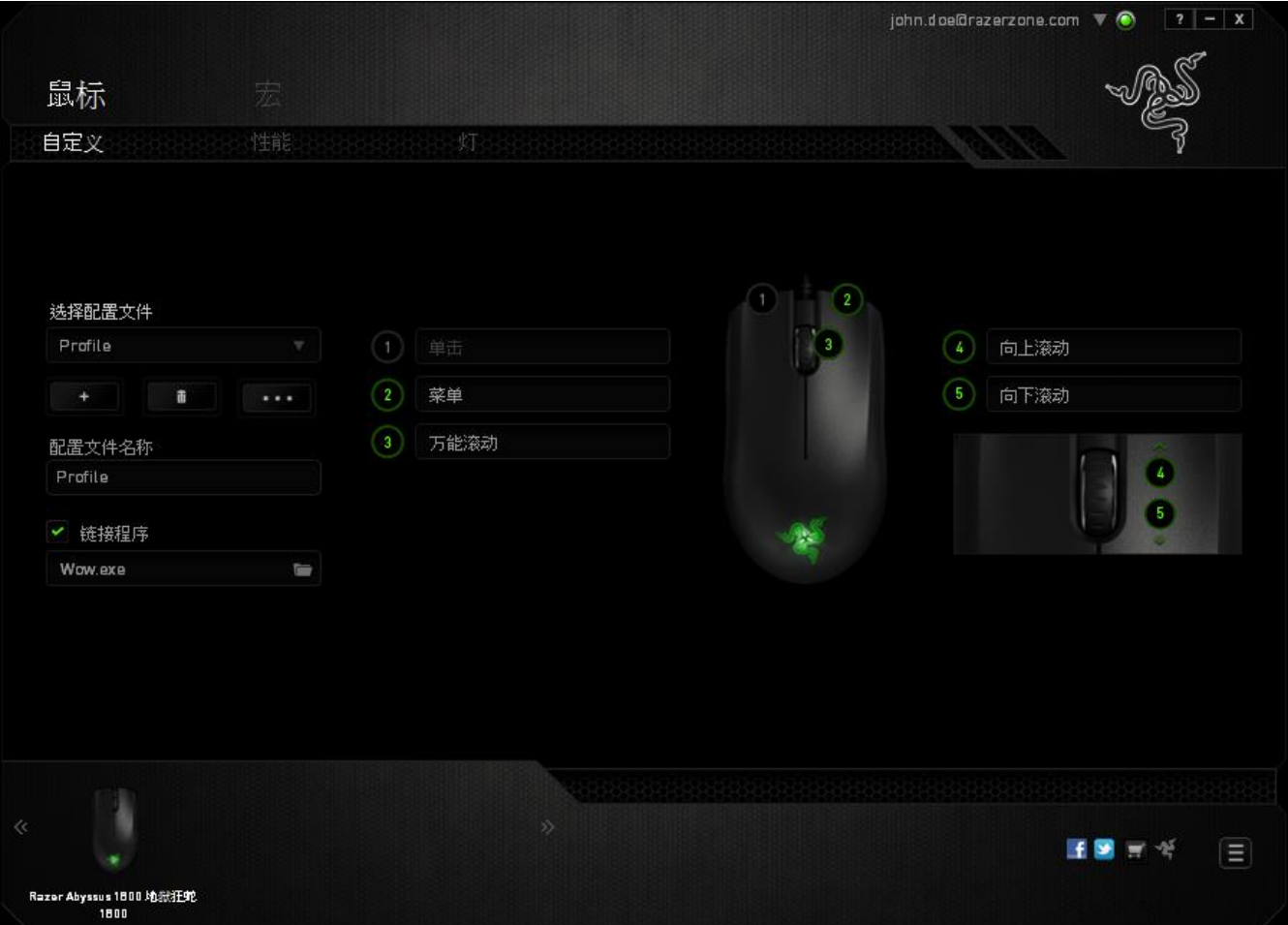

## 配置文件

配置文件是一种便捷的组织所有自定义设置的方式,您可以设置无限个配置文件 来随意支配。在每个选项卡中所做的任何更改都将自动保存到当前配置文件并存 储到云服务器。

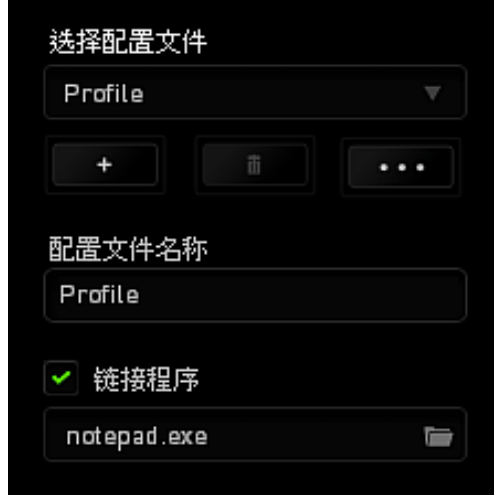

您可以通过单击 | <sup>+ |</sup> 按钮创建新的配置文件,或者通过单击 | ■ 按钮删除 当前配置文件。 第2章 按钮则可用于复制、导入和导出配置文件。在默认情况 下,当前配置文件命名为"Profile";不过,您可以对它进行重命名,只需在"配置 文件名称"下的文本字段中输入新名称即可。您可以使用"链接程序"选项,将每个 配置文件设置为运行某一程序或应用程序时自动激活。

## *"*自定义*"*选项卡

在"自定义"选项卡中,您可以修改设备的基本功能(如按键分配),以使其符合 自己的游戏需求。在此选项卡中所做的更改将自动保存到当前配置文件中。

在顶部视图中,您可以自定义 3 个基本按键和鼠标滚轮。

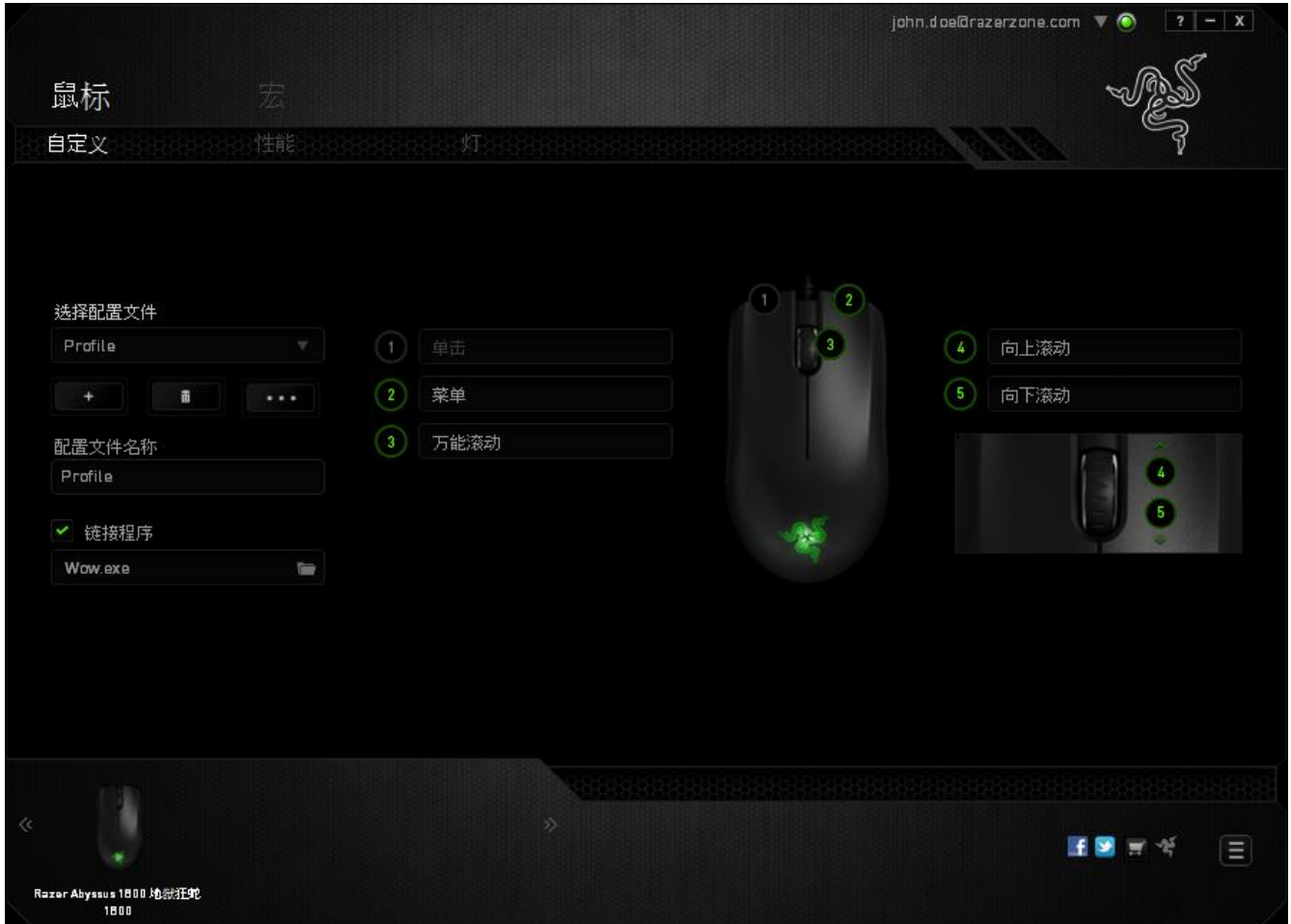

#### 按键分配菜单

每个鼠标按键最初都设为默认值。但是,您可以更改这些按键的功能,方法是单 击所需的按键以访问"按键分配菜单"。

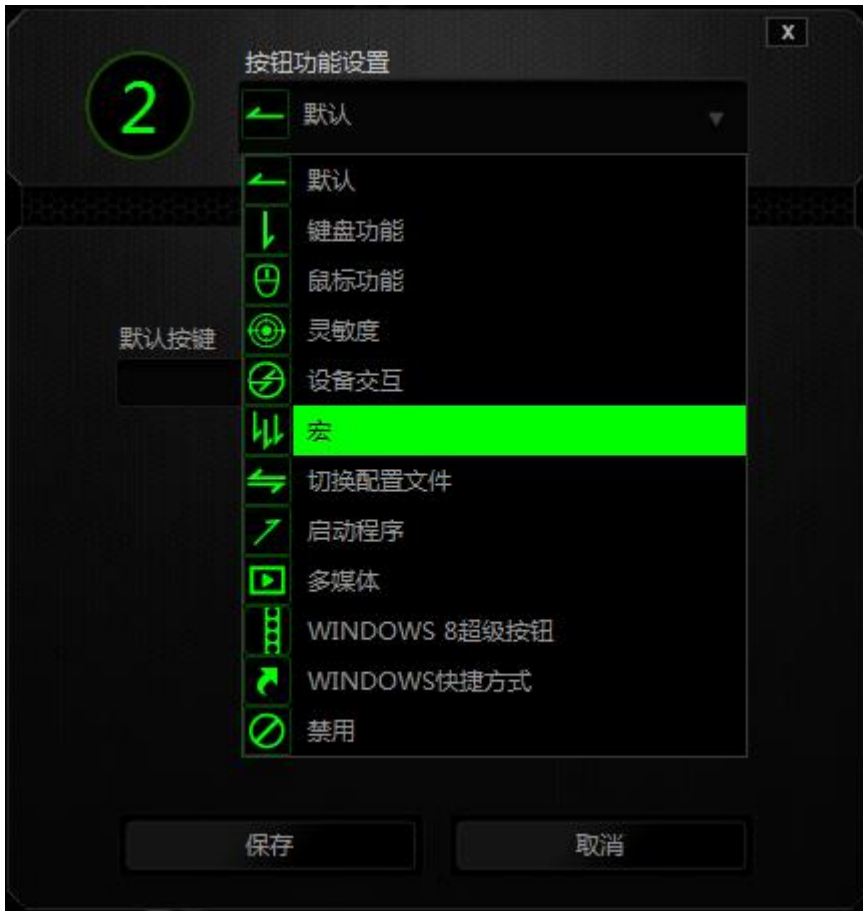

下面列出的是自定义选项及其说明。

# 默认

此选项允许您将按键恢复为其原始功能。要选择默认,只需从"按键分配菜单"中 选择它即可。

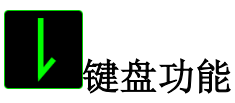

此选项让您可将鼠标按键更改为键盘功能。要选择键盘功能,请从"按键分配菜 单"中选择键盘功能,然后在以下给定字段中键入要使用的按键。也可以包括辅助 按键,如 Ctrl、Shift、Alt 或它们的任意组合。

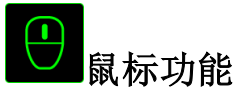

此选项使您可将鼠标按键更改为其他鼠标功能。要选择鼠标功能,请从"按键分配 菜单"中选择鼠标功能,此时将显示分配按键子菜单。

下面列出的是您可从"分配按键"子菜单中选择的功能:

- 左键单击 -使用分配的按键执行鼠标左键单击。
- 右键单击 -使用分配的按键执行鼠标右键单击。
- 滚轮单击 -激活通用滚动功能。
- 双击 -使用分配的按键执行左键双击。
- 鼠标按键 4 -执行大多数互联网浏览器的"后退"命令。
- 鼠标按键 5 -执行大多数互联网浏览器的"前进"命令。
- 向上滚动 -使用分配的按键执行"向上滚动"命令。
- 向下滚动 -使用分配的按键执行"向下滚动"命令。
- 向左滚动 -使用分配的按键执行"向左滚动"命令。
- 向右滚动 -使用分配的按键执行"向右滚动"命令。

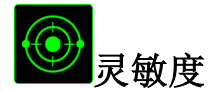

灵敏度是指鼠标指针在屏幕上的移动速度。从下拉菜单中选择"灵敏度"功能时, 将会显示一个子菜单,您可在其中访问以下选项:

- 灵敏度等级增加 -使当前灵敏度增加一级。有关灵敏度等级的详细信息,请 参阅**"**性能**"**选项卡。 灵敏度等级降低 -使当前灵敏度降低一级。有关灵敏度等级的详细信息,请 参阅**"**性能**"**选项卡。 灵敏度滑块 --只要按下指定的按键,就会更改为预定义的灵敏度。松开 该按键将使其恢复为之前的灵敏度。 飞敏调整 -使用分配的按键轻松调整当前灵敏度。如果已设置了"飞敏 调整",则按指定的按键和移动滚轮将在屏幕上生成一个工 具条,指示当前灵敏度级别。 向上循环灵敏度等级 - 将当前灵敏度提高一个等级,一旦达到最高的灵敏度等 级,当再次按下按键时,会返回到第 1 级。请参见"性 能"选项卡了解更多有关灵敏度等级的详细信息。 向下循环灵敏度等级 - 将当前灵敏度降低一个等级,一旦达到第 1 级,当再次按
- 下按键时,会返回最高的灵敏度等级。请参见"性能"选 项卡了解更多有关灵敏度等级的详细信息。

# 设备交互

通过设备交互,您可以更改其他启用 Razer Synapse 的设备的功能。其中某些功能 是特定设备特有的,例如,使用 Razer 游戏键盘可更改 Razer 游戏鼠标的灵敏度等 级。当您从"按键分配菜单"选择"设备交互"时,系统会显示一个子菜单。

"链接设备"允许您选择链接到哪个当前已连接的设备,"功能"允许您选择希望用 于已链接设备的功能。

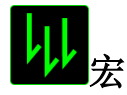

宏是预录制的击键和按键序列,通过精确的计时执行。通过为按键分配宏, 您可 以轻松执行复杂的按键组合。分配宏允许您选择要使用的已录制宏,而播放选项 则允许您选择宏的执行方式。有关创建宏命令的详细信息,请参阅"宏"选项卡。

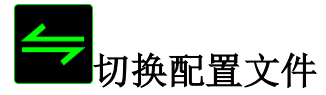

"切换配置文件"使您可以随时更改配置文件并立即加载预配置的所有设置。当您 从"按键分配菜单"中选择"切换配置文件"时,将显示一个子菜单,它允许您选择 要使用的配置文件。切换配置文件时,会自动出现一个屏显菜单。

# 启动程序

"启动程序"使您可以使用分配的按键运行程序或应用程序。从下拉菜单中选择"启 动程序"时,将会出现一个 直 按钮, 使您可以搜索要使用的特定程序或应用程 序。

# 多媒体功能

此选项允许你将多媒体播放控制键绑定到你的设备。在你选择多媒体功能后,会 出现一个子菜单。下面列出了你可以从子菜单中选择的多媒体播放控制键:

- 音量- 降低音频输出音量。
- 音量+ - 提高音频输出音量。
- 静音 使音频静音。
- 
- 麦克风音量+ 提高麦克风音量。
- 麦克风音量- 降低麦克风音量。
- 麦克风静音 使麦克风静音。
- 全部静音 使麦克风和音频输出静音。
- 播放/暂停 播放、暂停或继续播放当前多媒体文件。
- 上一曲目 播放上一曲目。
- 下一曲目 播放下一曲目。

# <mark>:</mark><br>Windows 8 超级按钮

此选项可让您将某一按键指定为操作系统快捷键指令。如需了解更多信息,请访 问: <http://windows.microsoft.com/zh-cn/windows-8/getting-around-tutorial>。

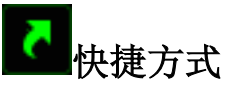

此选项可让您将某一按键指定为操作系统快捷键指令。如需了解更多信息,请访 问:<http://support.microsoft.com/kb/126449/zh-cn>。

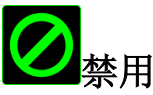

此选项可以禁用分配的按键。不需要按键或某个特殊按键与游戏冲突时,可使用 "禁用"。

#### *"*性能*"*选项卡

"性能"选项卡使您可以增强鼠标指针的速度和精度。与"自定义"选项卡类似,所 做的更改将自动保存到当前配置文件中。

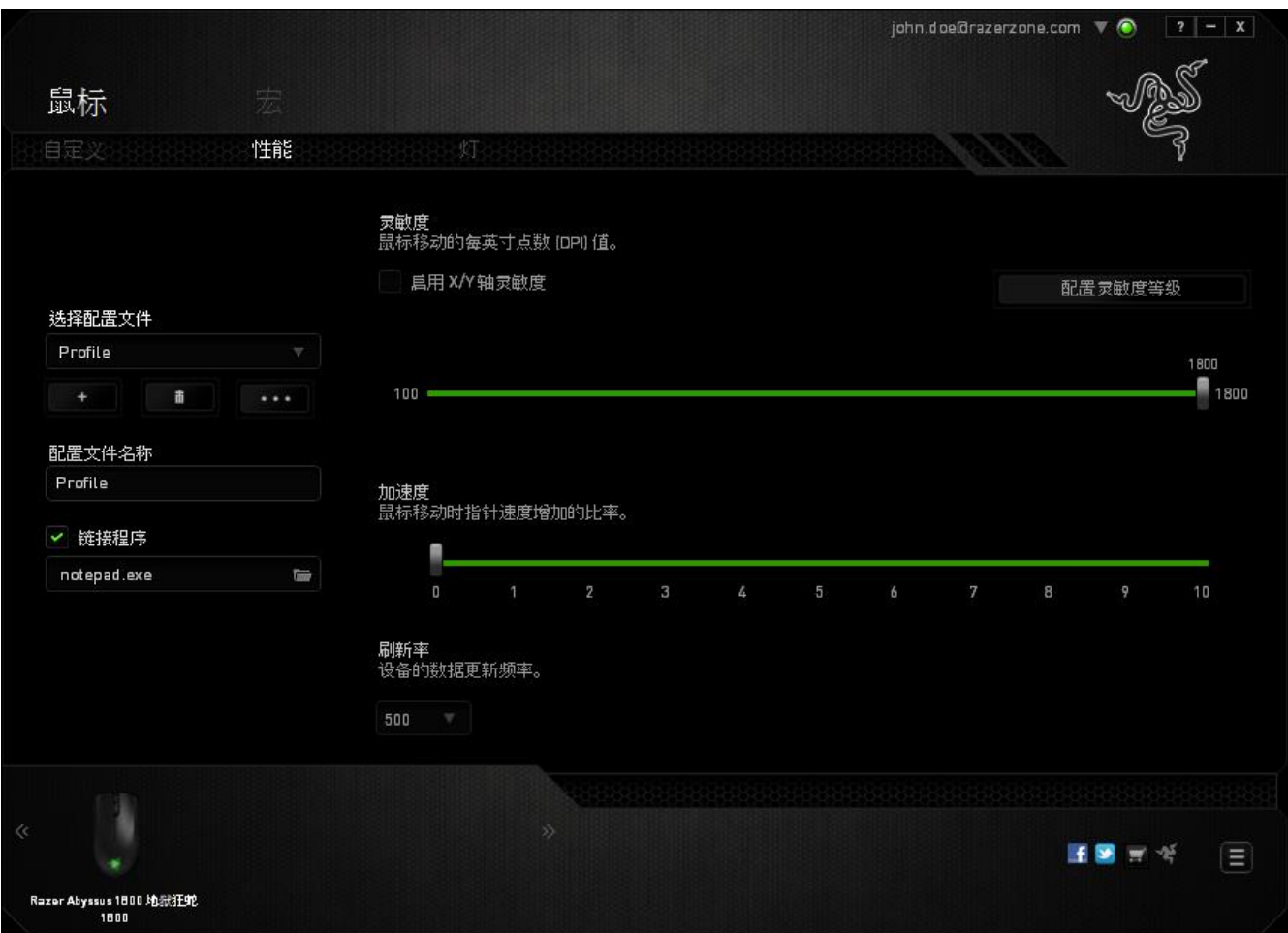

下面列出的是性能选项及其说明。

#### 灵敏度

灵敏度与往任何方向移动鼠标指针所需的力度有关。灵敏度越高,鼠标响应速度 越快。(推荐设置:1600 - 1800)

#### 启用 **X-Y** 灵敏度

默认情况下, X 轴(水平)和 Y 轴(垂直)使用相同的灵敏度值。但您也可通过 选择"启用 **X-Y** 灵敏度"选项为每条轴设置不同的灵敏度值

#### 配置灵敏度等级

灵敏度等级是预设的灵敏度值。最多可创建5个不同的灵敏度等级,您可使用灵敏 度等级增加/降低按钮循环切换这些等级。

#### 加速度

加速度根据您移动鼠标的速度增加光标的移动速度。该值越高,鼠标加速越快。 (推荐设置:Windows 0, Mac 5)

#### 刷新率

刷新率越高,计算机接收鼠标状态信息的频率越高,因此可加速鼠标指针的反应 时间。通过在下拉菜单中选择所需的刷新率,您可在 125Hz (8ms)、500Hz (2ms) 和 1000Hz (1ms) 之间切换。(推荐设置:500Hz - 1000Hz)

# *"*灯光*"*选项卡

"灯光"选项卡允许您配置 Razer Abyssus 地狱狂蛇的 LED。与前两个选项卡类似, 此处所做的更改也将自动保存到当前配置文件中。

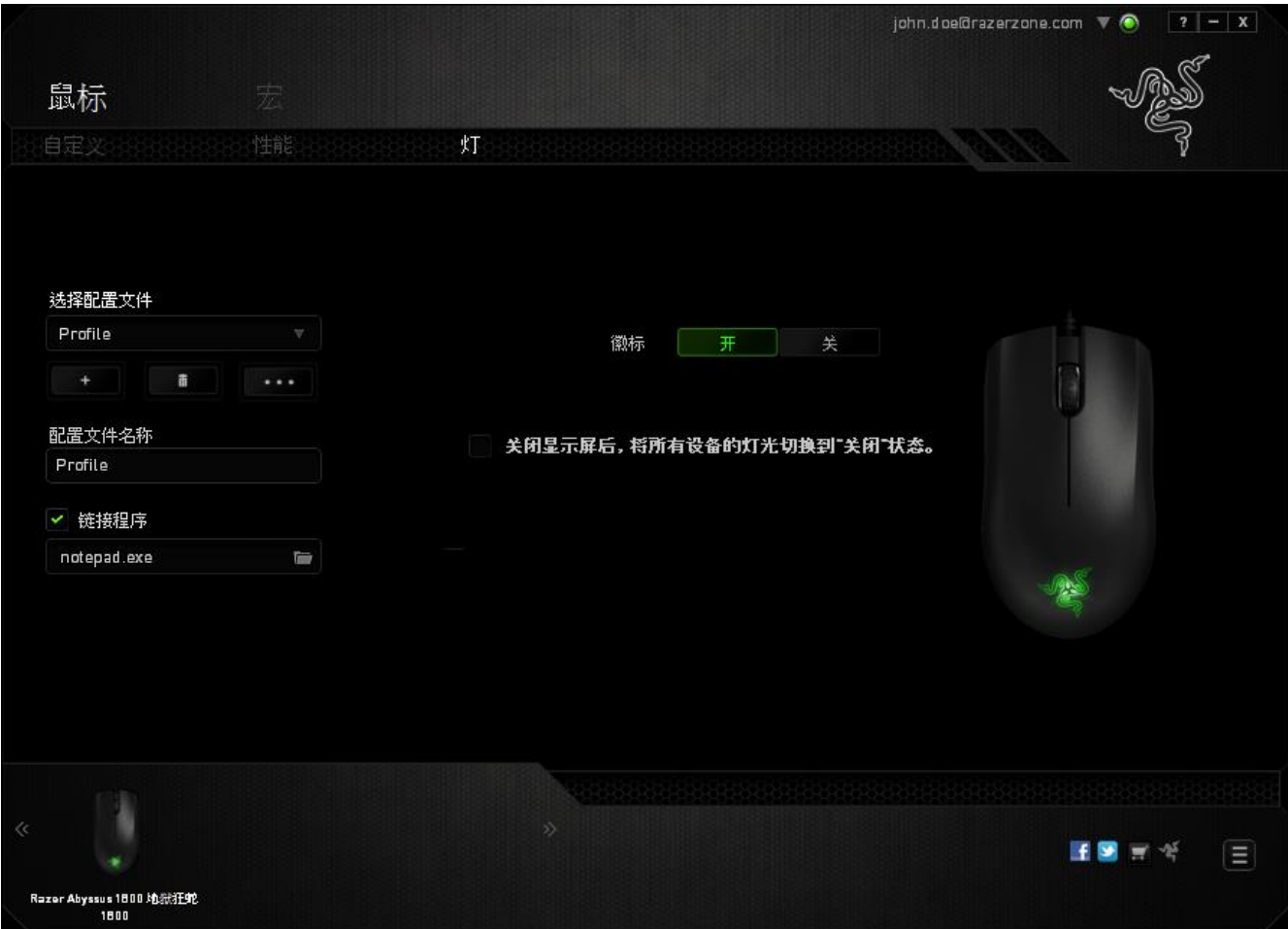

# *"*宏*"*选项卡

"宏"选项卡允许您创建一系列精确的击键和按键操作。此选项卡还可让您根据需 要配置许多宏,和极长的宏命令。

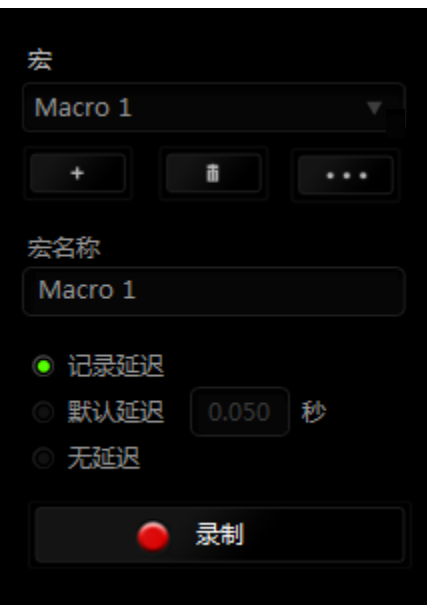

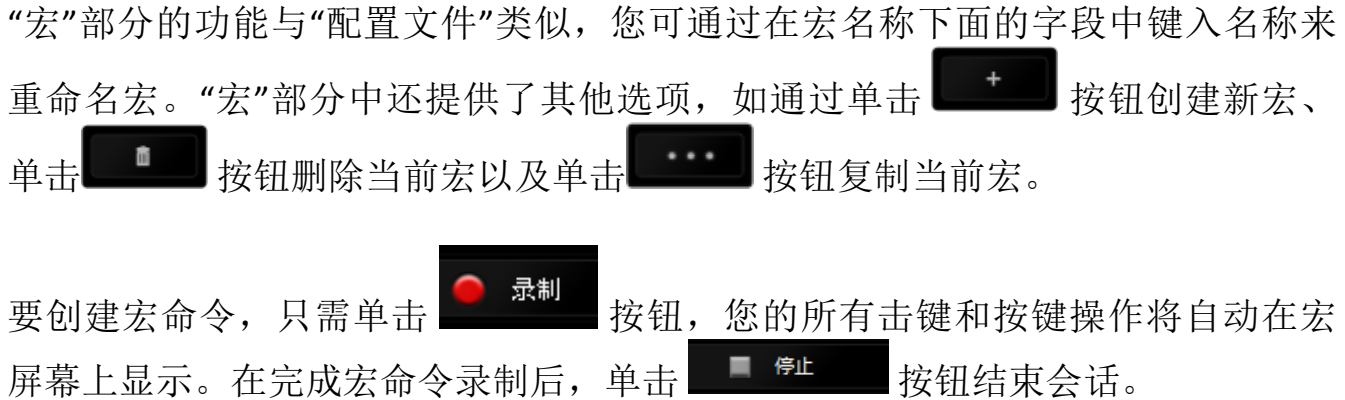

"宏"部分使您可以输入命令之间的延迟时间。在录制延迟中,命令之间的延迟显 示为输入时的时间。 默认延迟使用预设的时间(以秒表示)作为延迟。而无延迟 则忽略击键和按键之间的所有暂停时间。

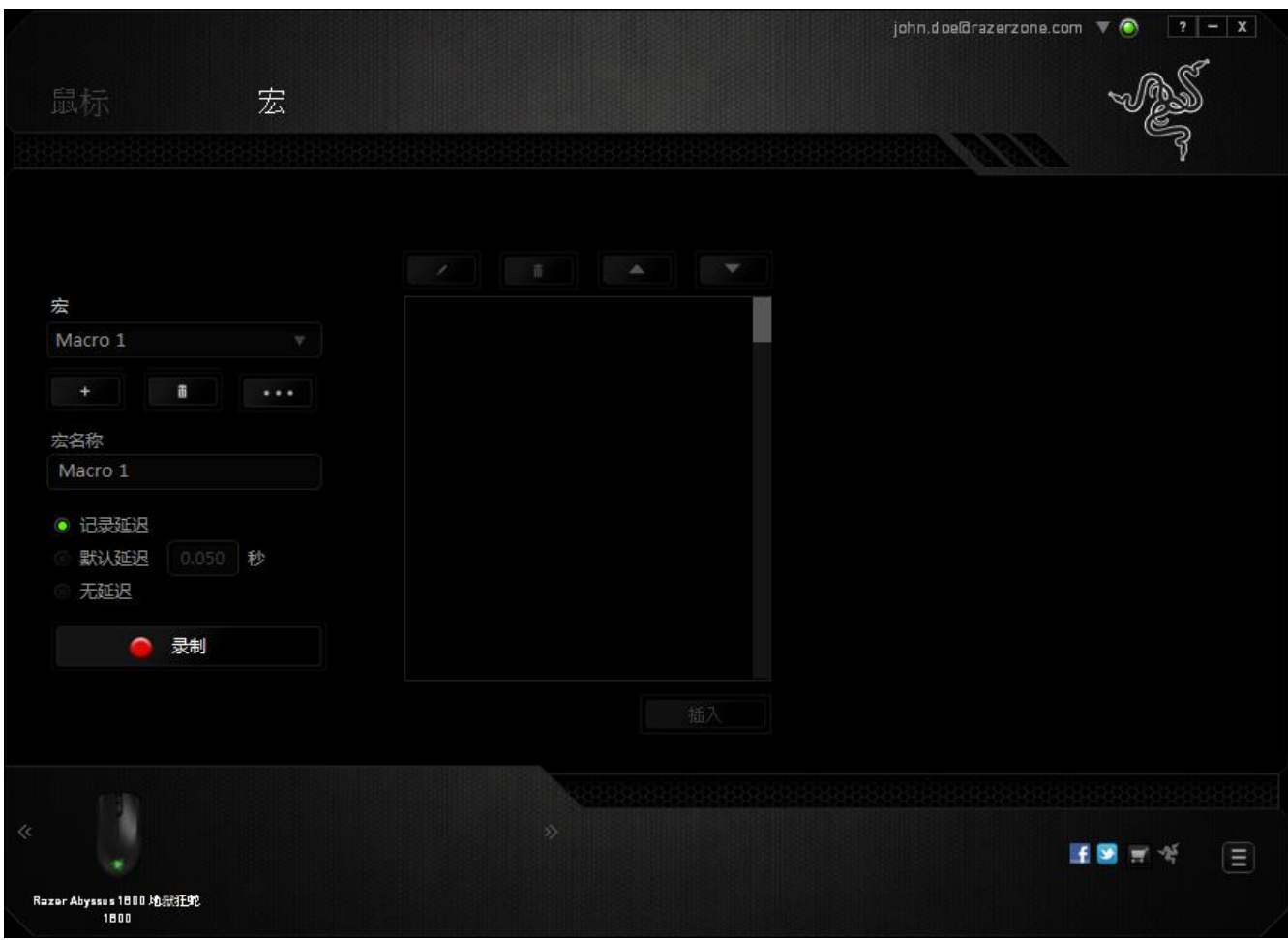

备注: 在秒 *(sec)* 字段插入值时,您最多可使用小数点后*3*位。

一旦录制了宏,即可通过选择宏屏幕中的各个命令来编辑已输入的命令。每个击 键或按键操作均按顺序排列,第一个命令显示在屏幕的顶部。

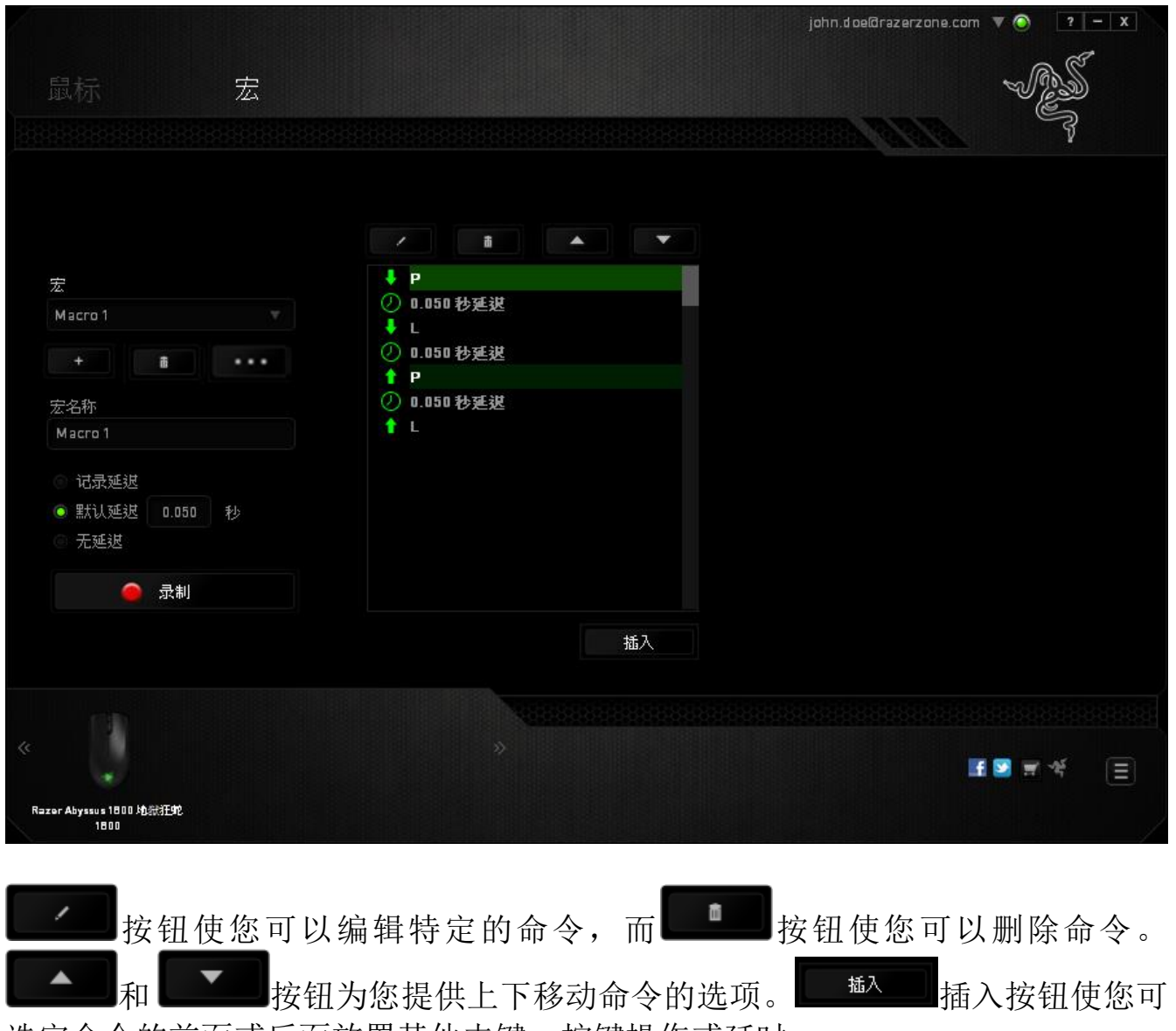

选定命令的前面或后面放置其他击键、按键操作或延时。

当你点击"插入"按钮,会出现一个新的显示框,与宏命令的列表。 窗口中的下拉 菜单允许您选择在选中的宏命令之前或之后插入击键或延迟时间。

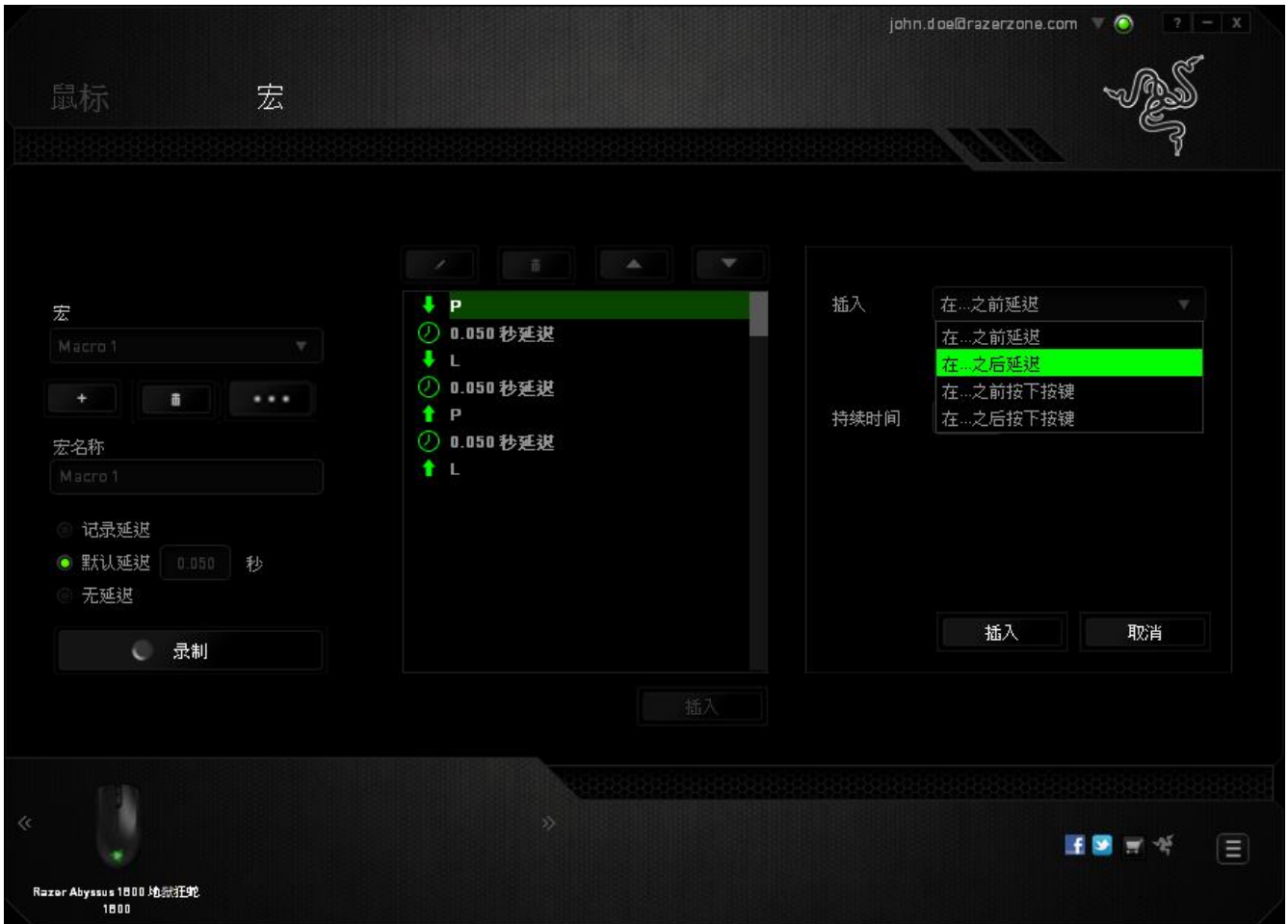

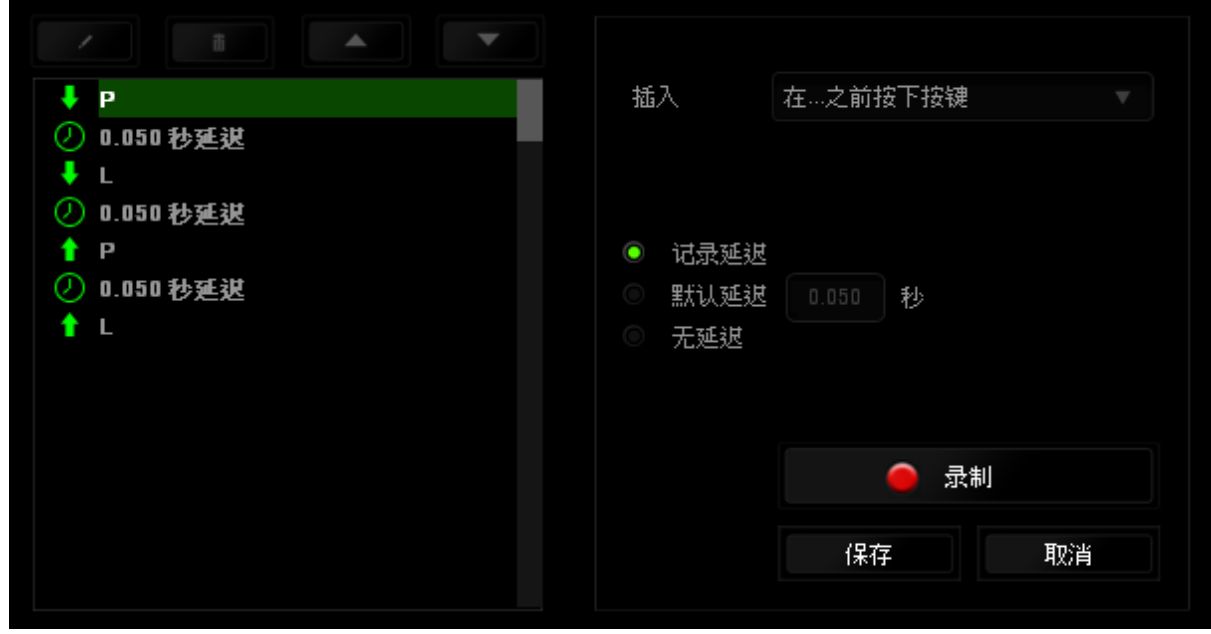

您可通过单击击键菜单中的 ■ 表制 按钮添加一组新的宏命令;或者使用延迟菜 单在"持续时间"字段中输入延时。

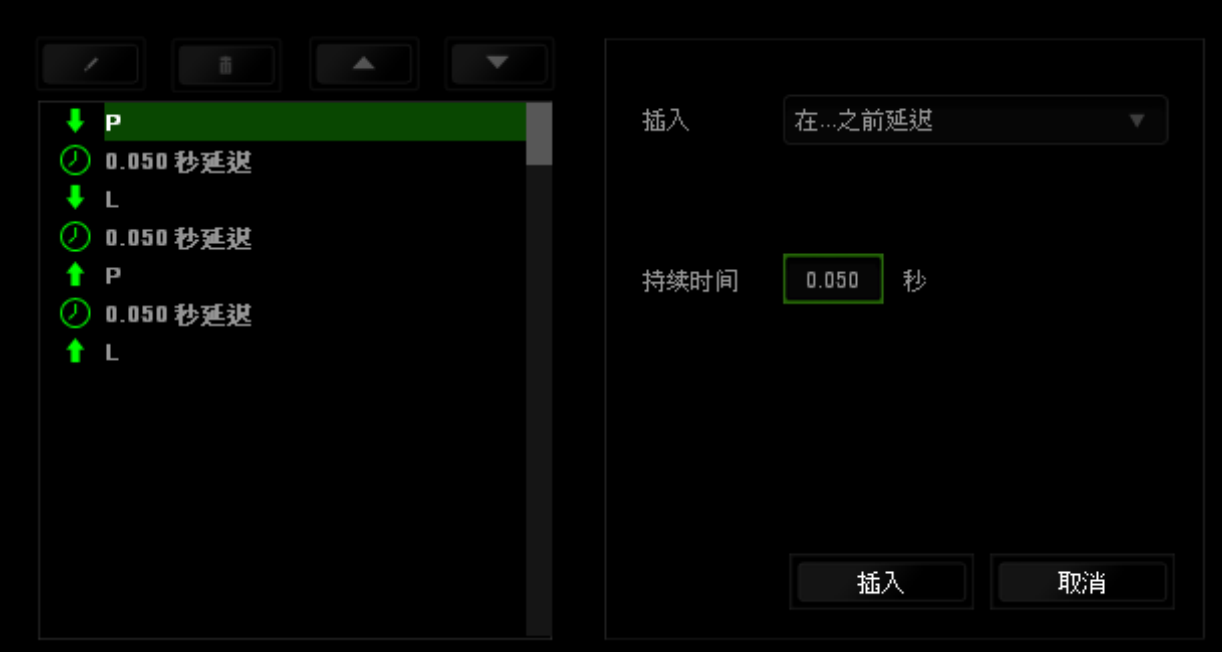

# <span id="page-21-0"></span>**6.** 安全与维护

#### 安全指南

为了在使用 Razer Abyssus 地狱狂蛇的过程中确保最大程度的安全, 建议您遵循 以下准则 :

- 1. 避免直视鼠标的轨迹波束或用波束照射他人眼睛。 请注意,肉眼"看不见" 轨迹波束,且轨迹波束设定为"始终开启"模式。
- 2. 如果遇到设备无法正常操作问题或故障排除程序不能解决问题,请拔出设备 并致电雷蛇热线或访问 [www.razersupport.com/cn](http://www.razersupport.com/cn) 寻求支持。 无论何时均不 得自行修理设备。
- 3. 不得拆卸设备(这样做将会导致保修失效), 不得尝试自行修理鼠标或在异 常电流负荷下操作鼠标。
- 4. 避免让设备接触液体或存放在潮湿环境。 只在指定温度范围 0˚C (32˚F) 到 40˚C (104˚F) 内使用设备。 如果环境温度超出此范围,请拔下设备并关闭, 等待温度稳定在适宜的范围内。

#### 舒适性

以下为确保您能在舒适的状态下使用鼠标的一些小提示。研究显示,长时间的重 复动作、电脑外围设备的不当摆放 、不良身体姿势以及不佳习惯,都会导致身体 不适, 甚至伤害神经、 经络和肌肉。为了确保您舒适地使用 Razer Abyssus 地狱狂 蛇鼠标并避免损伤,请遵循以下守则。

- 1. 请将键盘和显示器置于正前方,并将鼠标靠近键盘放置。
- 2. 调节座椅与电脑桌的高度,确保键盘与鼠标的高度不高于肘关节。
- 3. 双脚自然摆放,身姿直立,双肩放松。
- 4. 玩游戏时手腕应放松并保持平直。如果双手需要重复相同的动作,尽量不要 长时间弯曲、延伸或扭动双手。
- 5. 请勿将手腕长时间放在坚硬表面上。玩游戏时,请使用手腕支撑产品托住手 腕。
- 6. 根据自己的操作习惯自定义鼠标按键,尽量减少游戏时重复或不顺手的动 作。
- 7. 确保鼠标的手感舒适。
- 8. 不要整天保持同一坐姿。起身离开电脑桌,做做运动,伸展一下手臂、肩 膀、脖子和双腿。
- 9. 使用鼠标时若有任何不适,如手、腕、肘、肩、颈或背部感到疼痛、麻痹或 刺痛,请立即求助有资质的专业医师。

#### 维护与使用

为保持最佳状态, Razer Abyssus 地狱狂蛇游戏鼠标仅需最小程度的维护。 我们建 议您将本设备从 USB 端口拔出并使用软布或棉纱蘸少许温水进行清洁, 以防止灰 尘积累,一月执行一次即可。 请勿使用肥皂或强力清洁剂。

若要享受极致的鼠标移动控制体验,强烈建议您选购雷蛇高级鼠标垫。 某些鼠标 垫会磨损鼠标支脚,导致使用不顺,最后迫使您更换鼠标。

请注意 Razer Abyssus 地狱狂蛇游戏鼠标的传感器特别针对 Razer 鼠标垫做过"微 调"或优化处理。 也就是说,广泛的测试证实,那伽梵蛇六芒星游戏鼠标在 Razer 鼠标垫上能展现最佳读取和跟踪能力。

#### <span id="page-23-0"></span>**7.** 法律声明

#### 版权和知识产权信息

版权所有© 2010-2013 Razer Inc.保留所有权利。Razer、雷蛇、"For Gamers By Gamers"、始于玩家,赋予玩家和三头蛇徽标是 Razer Inc.及其附属公司在美国或 其他国家/地区的商标或注册商标。Windows 和 Windows 徽标是 Microsoft 集团公 司的商标 Mac OS、Mac 和 Mac 徽标是 Apple Inc. 在美国和其他国家或地区的商标 或注册商标。 其他所有商标分别是其各自所有者的财产。

Razer Inc. (简称"Razer")可能拥有与本高级用户指南的产品有关的版权、商标、 商业机密、专利、专利申请或其他知识产权(包括注册的和未注册的)。 本高级 用户指南并未向您授予此类版权、商标、专利或其他知识产权的许可权。Razer Abyssus 地狱狂蛇(下称"产品")可能与包装或其他地方上的图片不同,请以实物 为准。 Razer 对这种差异或可能出现的错误概不负责。 本高级用户指南所含信息 如有更改,恕不另行通知。

#### 有限产品质保

欲知有限产品质保最新和当前条款,请访问: [cn.razerzone.com/warranty](http://cn.razerzone.com/warranty)。

#### 责任限制

由于分销、销售、转销、使用或无法使用该产品而造成的任何盈利损失、信息或 数据丢失、特殊、意外、间接、惩罚性、因果性或附带损坏, Razer 均不负责。 在任何情况下,Razer 所承担的责任都不超过购买产品的零售价格。

#### 采购损失

为避免疑义,在任何情况下,Razer 均不对任何采购损失负责,除非已被告知有发 生此类损失的可能性。且任何情况下,Razer 所承担的责任都不超过产品采购价 格。

#### 一般条款

这些条款应受产品购买国家/地区的法律管辖并将按该国家/地区的法律解释。 如 果本高级用户指南中任何条款无效或不可执行,则此类条款(无效条款或不可执 行条款)应被指定为无效力或被视为剩余条款的无效条款而被排除。 Razer 保留 随时修订任何条款的权利,恕不另行通知。